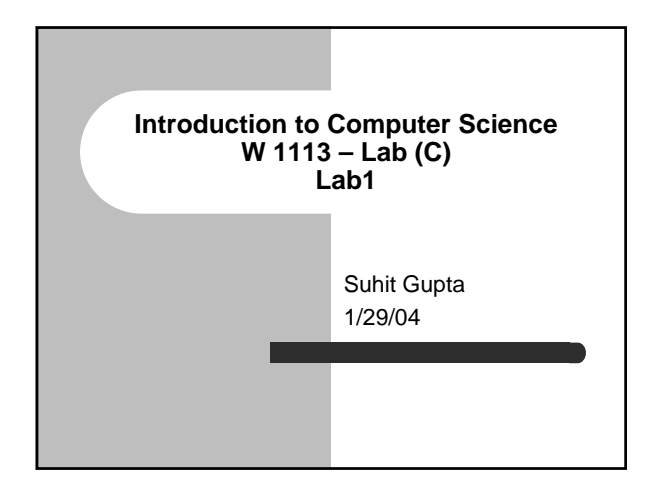

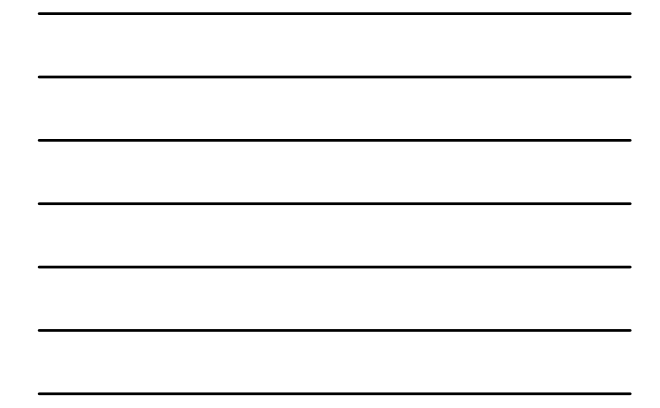

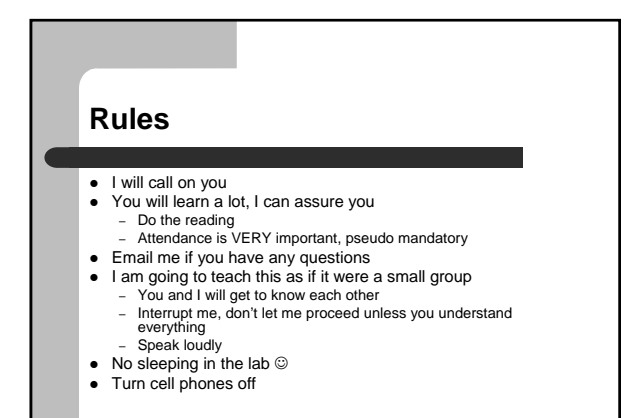

## **Books**

• The two books I will use (yeah I know you weren't assigned them both)

# **Introduction to C**

- Created by Dennis Ritchie in 1972
- Kernighan and Ritchie, wrote the canonical book

# **Compile and Run**

- $\bullet$  Basic compile and run – gcc <filename.c> – Therefore to run…
- Advanced options
	- gcc <filename.c> -o blah – Therefore to run…
- Makefile (and make) – What is it?

# **Structure of program**

2

```
#include <stdio.h>
int main (void) {
  printf("Hello World!\n");
  return 0;
```
}

# **Structure of program**

**#include <stdio.h>**

int main (void) {

printf("Hello World!\n"); return 0;

}

- Pre-processing directive
- $\bullet$  Angle brackets mean that the file is found in the usual place

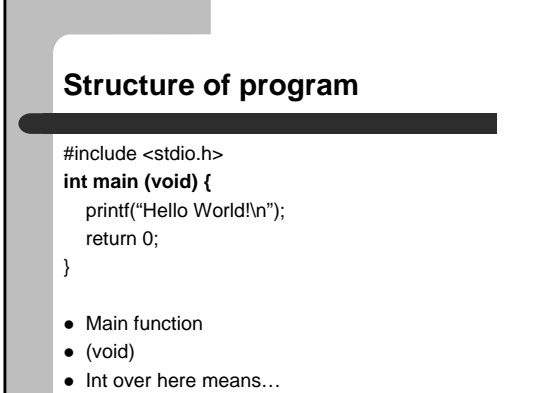

 $\bullet$  {

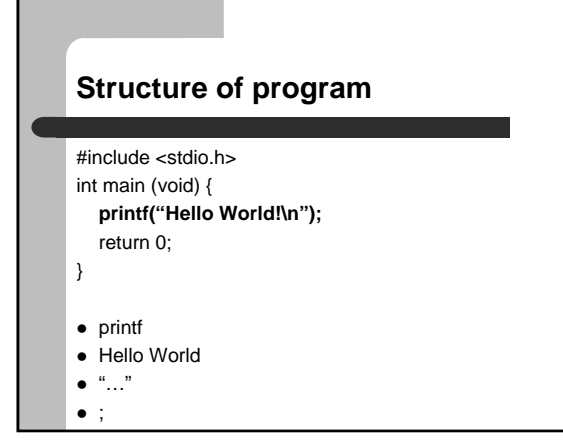

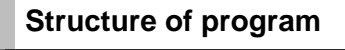

#include <stdio.h> int main (void) { printf("Hello World!\n");

**return 0;**

}

 $\bullet$  Return

 $\bullet$  0

# **Structure of program**

#include <stdio.h> int main (void) { printf("Hello World!\n"); return 0;

}

 $\bullet$  End of program or the function

# **Comments**

 $\bullet$  //

 $\bullet$  /\*  $\ldots$  \*/

## **Variables**

#### #include <stdio.h>

#### int main (void) { int inches, feet, fathoms;

# fabnoms = 7;<br>factoms = 7;<br>focts = 6 \* fathoms;<br>printf("Wreck of the Hesperus:\n");<br>printf("ts depth at sea in different units:\n);<br>printf(" %d facthn", fact);<br>printf(" %d fecthn", feet);<br>printf(" %d inches\n", inches);<br>ret

}

# **Variables II** #include <stdio.h> int main (void) { char c; c = 'A'; printf(" %c rocks\n", c); return 0; }

# **Variables III**

- Declare at the beginning of the program
- Name them intelligently
- $\bullet$  Remember to assign values

# **I/O - output**

- $\bullet\text{ printf}$
- $\bullet$  Special constructs like \n and \t – Also use \ to ignore next character (\\, \')
- $\bullet$  %d, %c, etc.

# **Data types**

 $\bullet$  int

- $\bullet$  char
- $\bullet$  float
- $\bullet$  string next time

# **Miscellaneous**

- $\bullet$  #include <...>
- $\bullet$  #include "filename"
- $\bullet$  #define
	- Anywhere in the program

# **Assignment**

- Type into cunix – man gcc
- z Read Ch. 1-4 of *Practical C Programming*